※全面柄の場合は -----塗り足しラインまでデザインを入れてください。

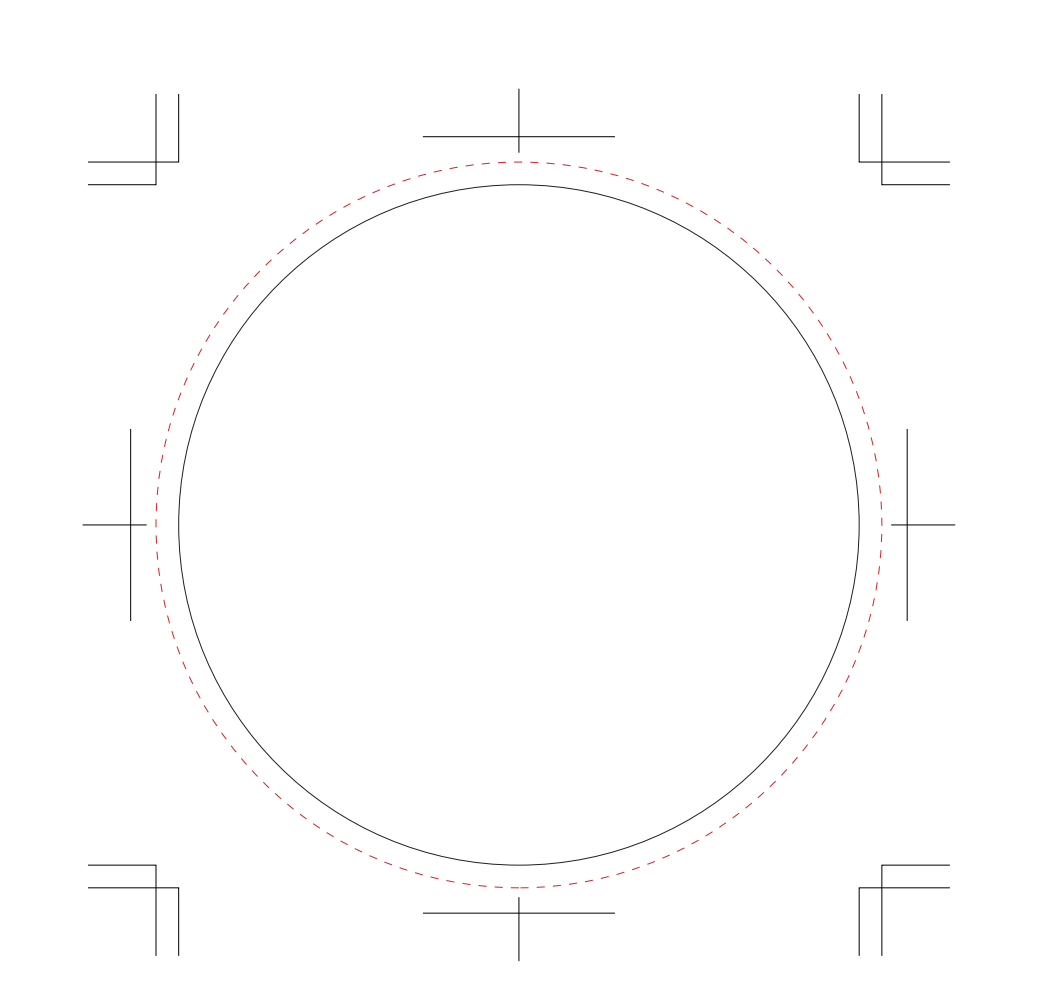

## 注意事項 入稿データは「レイヤー」にあります 「印刷範囲・説明」を削除(ゴミ箱)して、 □ 原寸サイズ、特色設定でデータ作成ください。 □ データは Illustrator CS3でai形式で保存してください。 □デザインはデザインレイヤーに配置してください。 □ 文字は全てアウトライン化してください。 (データ作成ガイドページ参照) □ 画像は解像度350dpi以上にしてください。 (データ作成ガイドページ参照) □全面にベタやデザインがある場合はトリムマークまで 3mmの塗りたしを作成してください。 □ 細かい絵柄 (0.3mm以下の細い線) や5pt以下の小さい 文字は潰れる場合があります。 □ 紙質の影響により、画面の見た目よりも実際の仕上りは 少し色が沈みます。 □ ベタ面が多いと紙粉(紙の断裁の際に生じる粉末状の 切り屑)によるピンホール(小さな白い点々)が印刷時に 稀に発生する場合があります。 また生産上、仕上がっ たものを重ねていくので裏面に色移りが生じる場合が ございます。

入稿お願いします。